# **DIGITAL READOUT Mini LED**

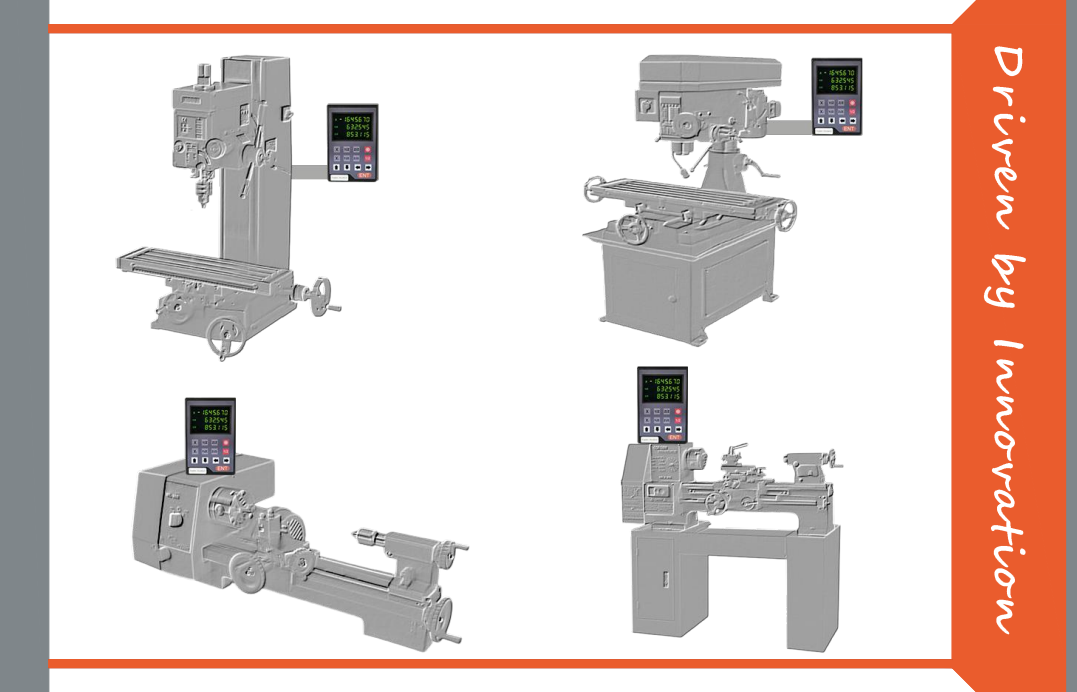

# **Operation Manual**

# Keypad Layout

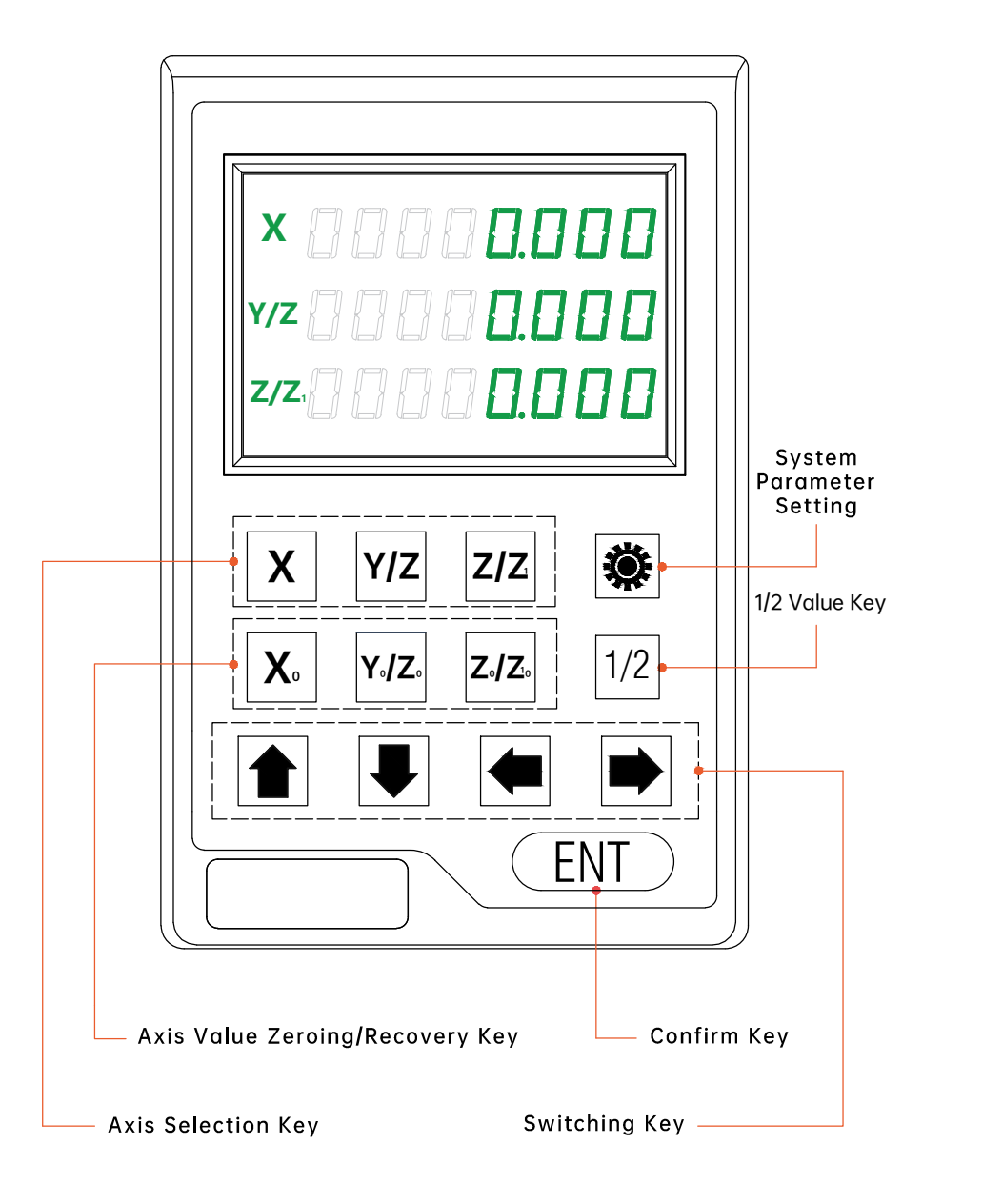

# Keypad Indication

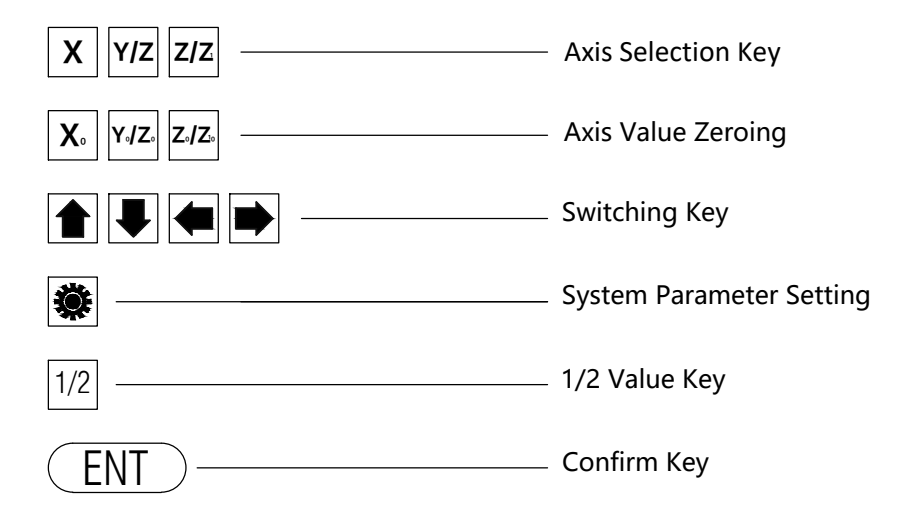

# **Content**

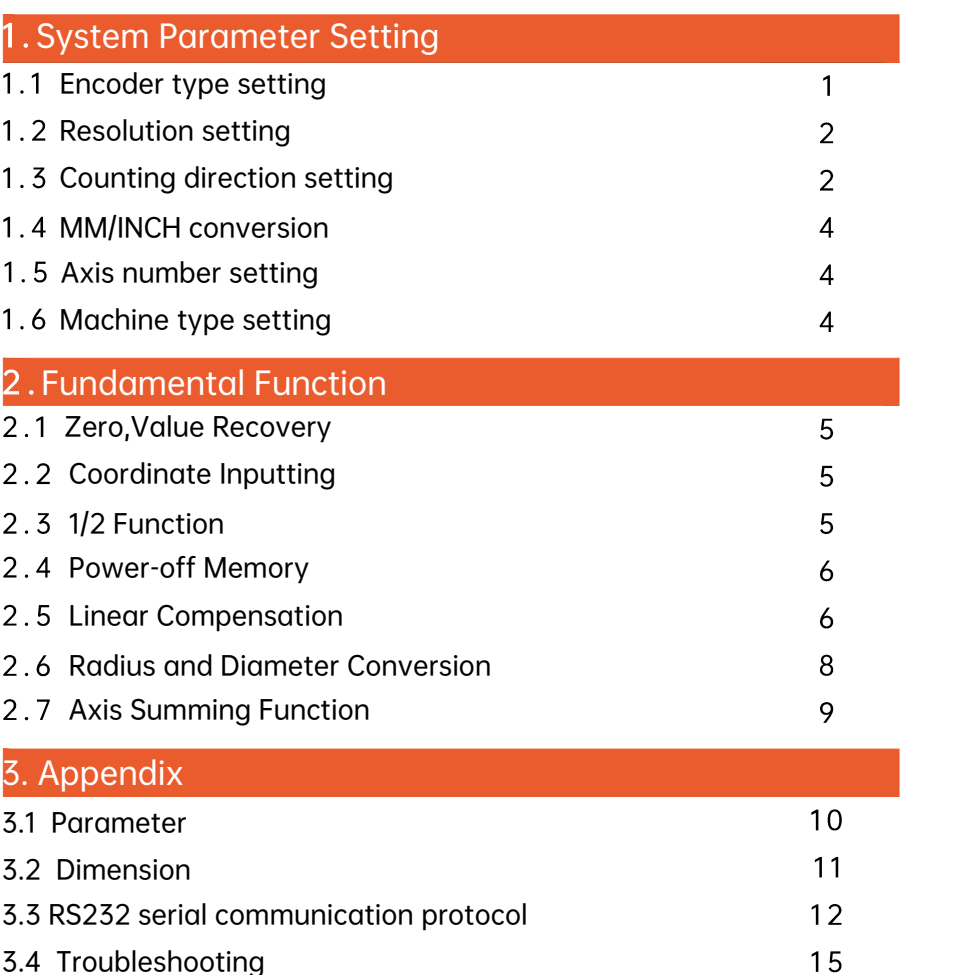

Press the **the light** button, the DRO will display the system parameter setting interface. System Parameter Setting includes: 1. Encoder type setting 2. Resolution setting 3. Counting direction setting 4. MM/INCH conversion 5. Axis number setting 6. Machine type setting

### 1.1 Encoder type setting

(LINER indicates linear encoder. Rotary indicates rotary encoder)

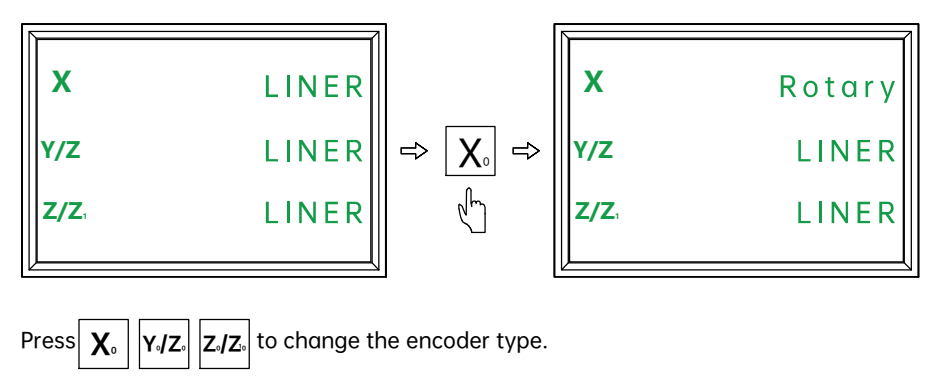

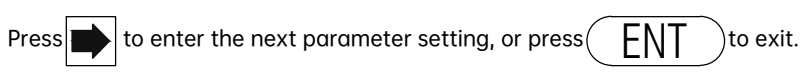

### 1.2 Resolution setting

 $(1)$ The fixed resolution of linear encoder includes: 0.1um, 0.2um, 0.5um, 1um, 2um, 2.5um, 5um, 10um, 20um, 50um.

 $\left|\mathbf{Y}_{\cdot}\mathbf{Z}_{\cdot}\right|$   $\left|\mathbf{Z}_{\cdot}\mathbf{Z}_{\cdot}\right|$  to change the resolution for each axis. Press $\mathbf{X}$ 

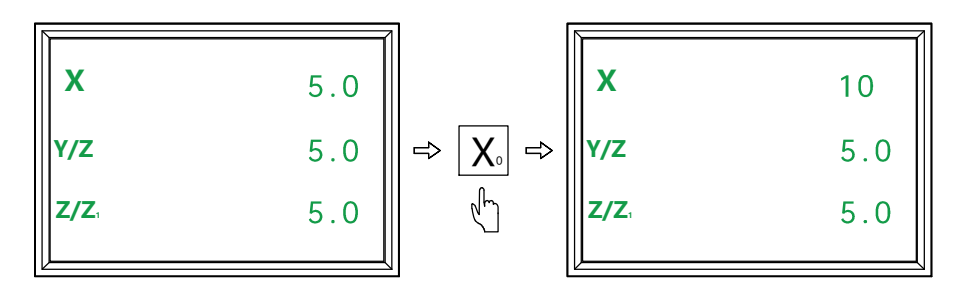

# 1. System Parameter Setting

For setting the resolution of rotary encoder, we need to input the  $(2)$ corresponding resolution(ppr). There are two ways for displaying. When the positive number has been input, the displaying will be as degree. When the minus number has been input, the displaying will be as degree /minutes /seconds.

Example: The resolution of rotary encoder is 2000ppr.

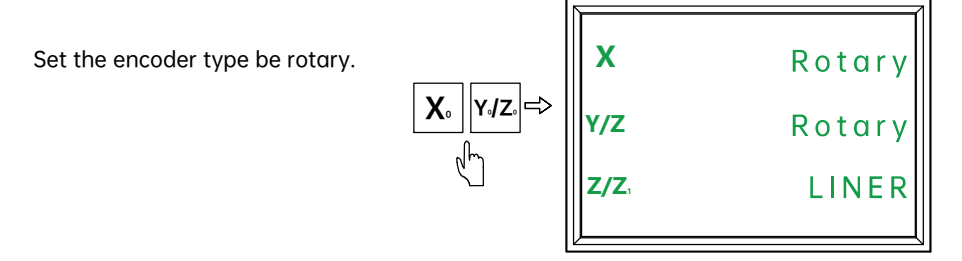

Input 2000 as the resolution of X axis. Input-2000 as the resolution of Y axis.

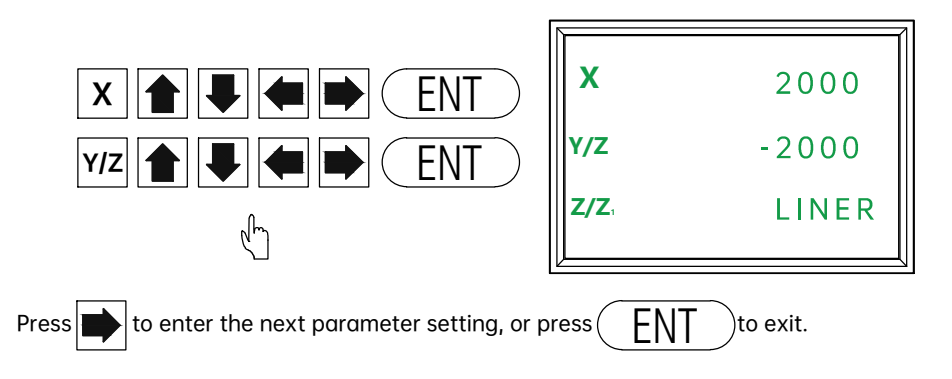

### 1.3 Counting direction setting

The counting direction can be reversed in this DRO. When any axis displaying 0, it indicates this axis counts as positive direction. When any axis displaying 1, it indicates this axis counts as negative direction.

The operations are shown as below:

# 1. System Parameter Setting

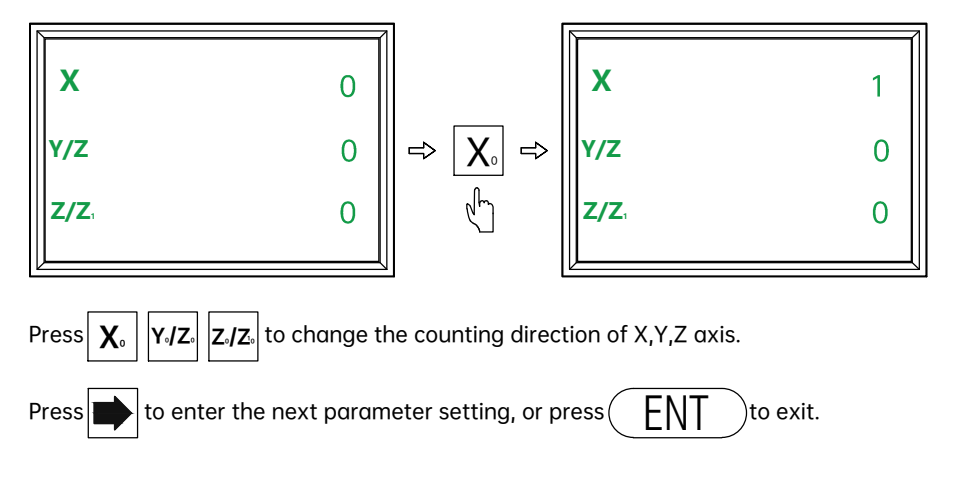

### 1.4 MM/INCH conversion

When entering the MM/INCH setting interface, Press  $\mid X_{\circ} \mid$  to switch among the MM model,4 digits under INCH model and 5 digits under INCH model. The default is MM model. Operator could set accordingly.

Setting method as below:

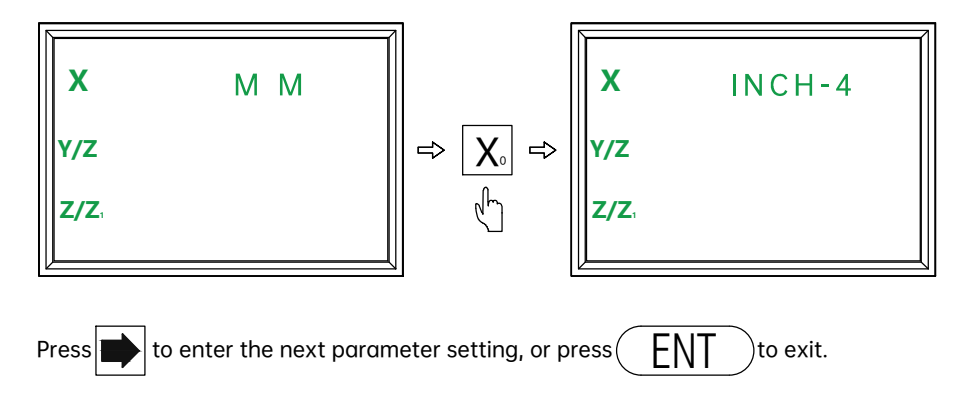

# 1. System Parameter Setting

### 1.5 Axis number setting

The number of displaying axis could be set in this DRO.For example, if the DRO gets 3 axis displaying. We could turn off 1 or 2 axis of the three to make it be 1 or 2 axis displaying.

Once entered the axis number setting, press  $\mathbf{x}_i$  to set the number of axis. The operations are shown as below:

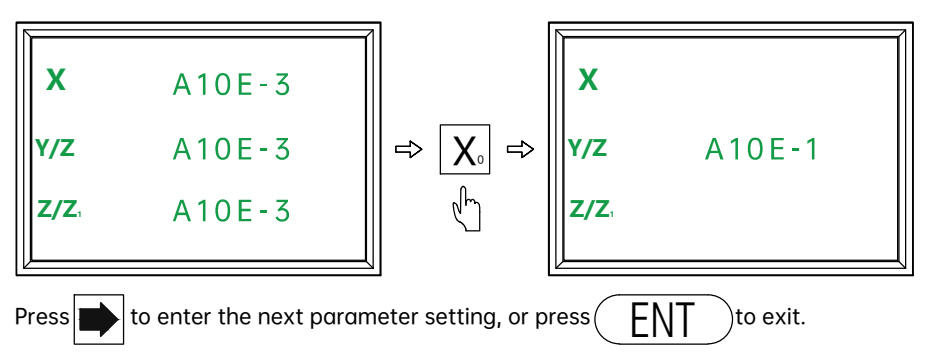

### 1.6 Machine type setting

When entering the machine type setting, Press  $\mathbf{X}_{\text{e}}$  button to switch the type among milling, lathe and grinder. Operator could set accordingly.

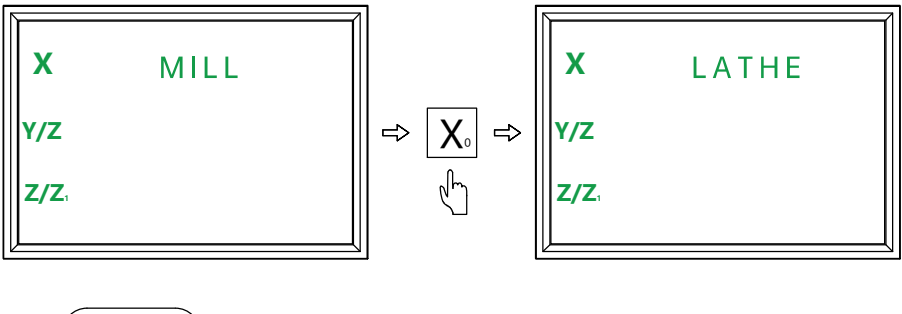

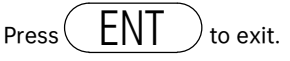

### 2.1 Zero, Value Recovery

Zero

Pressing the zero button, operator could zero the value on windows.

**Value Recovery** 

When the value displayed on windows has been zeroed wrongly, pressing zero button again could get back the former value.

### 2.2 Coordinate Inputting

Function: operator could set any axis to be target value.

Example: Set the current position of X axis to be 12.4.

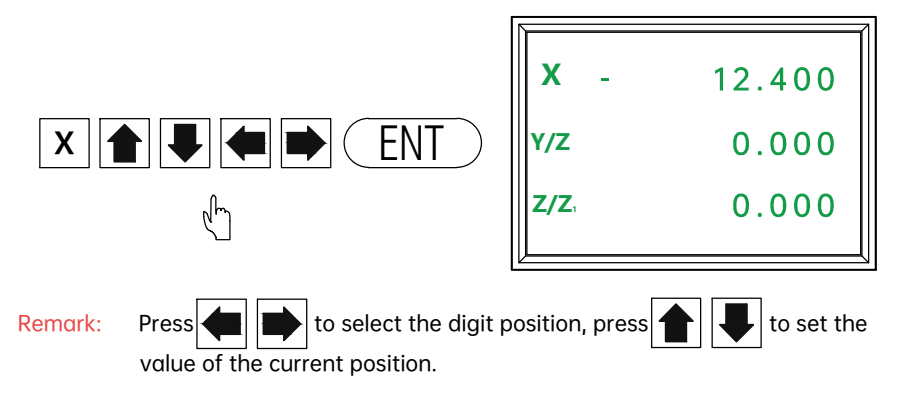

### 2.3 1/2 Function

- Function: The DRO supports the centering function which could divide the current value to be the half. This could set the machining zero point to be in the center of the workpiece.
- Operation: Press  $\int \int \int \left|\frac{1}{2}\right| \cos \left|\frac{1}{2}\right| \right|$  to set the value of this axis to be the half. (same operation to the rest axis)

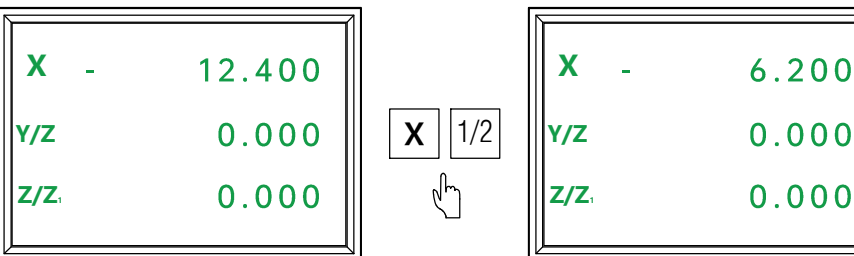

### 2.4 Power-off Memory

In case of sudden power off during the machining process, the DRO gets the data memorize function.

Once the power on, the date before power off will recover automatically.

### 2.5 Linear Compensation

- Function: This function could compensate the initial error of the linear scale to improve the overall accuracy.
- Operation: Zero the axis which will be compensated, traverse the linear scale and measure the actual moved length with a more accurate measuring instrument. Then enter the linear compensation function interface and input the actual moving length.
- Example: Take 1000mm of X axis as an example. (Same operation to Y and Z axis)
- Press  $\mathbf{X}_{0}$  to zero the value of X axis. Traverse linear scale to be 1000mm Step 1: as displayed on the DRO. Then measure the actual moving length. (Assume the actual moving length is 999.980)
- Step 2: to enter the linear compensation function. Press  $\bm{X}$  and press

| X             | Y             |       |
|---------------|---------------|-------|
| $\sqrt[4]{y}$ | $\sqrt[4]{y}$ | 0.000 |
| $\sqrt[4]{y}$ | 2/z           | 0.000 |

Press  $\chi$  and input the actual moving length of 999.980. Press Step 3: to confirm. At this time, the system will calculate the compensation value automatically. If the compensation value is among the allowed range, the system will do the compensation and exit. If the compensation value is beyond the allowed range, there will be a reminding to alarm. (as below picture)

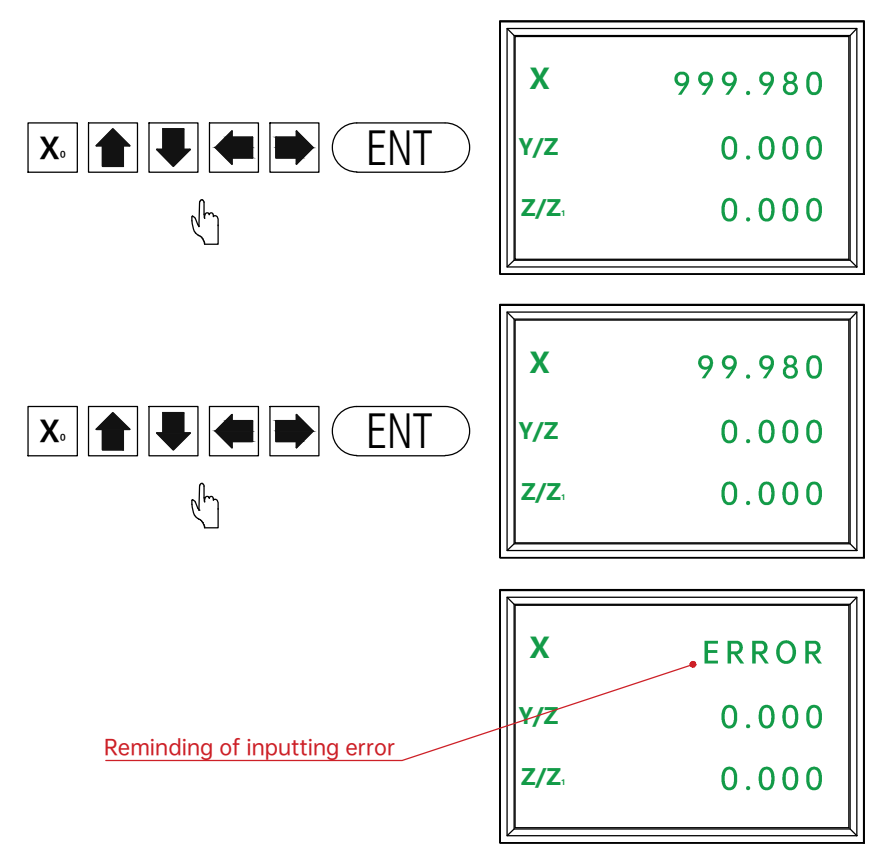

Remark: Operator could also calculate the compensation value with the formula, and then input the compensation value accordingly. It will be same operation for step 1 and 2. When coming to step 3, operator should switch the way to input the value directly. Then press ENT to exit the compensation function. (As below picture)

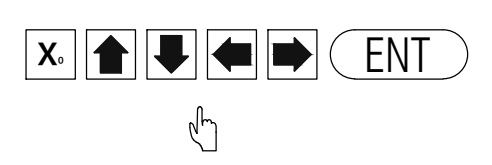

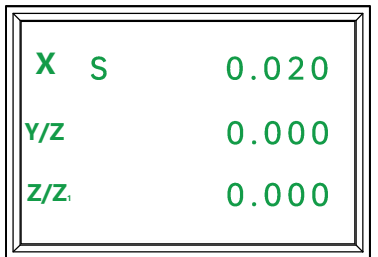

Note: Formula for compensated value:

**Compensation Value =** 

(Actual length - DRO Displayed length) / (Actual Length/1000) mm/m

Compensation range: -1.9mm/m to +1.9mm/m

### 2.6 Radius and Diameter Conversion (Applying to Lathe)

When the machine type has been set to be lathe,  $1/2$  button will be proceeded as radius and diameter conversion function. Press  $1/2$  to set the X axis as diameter, there will be a symbol of for remind the displaying as diameter. Pressing  $1/2$  again could switch the displaying to be radius. At this time, the symbol of  $\Box$  will disappear.

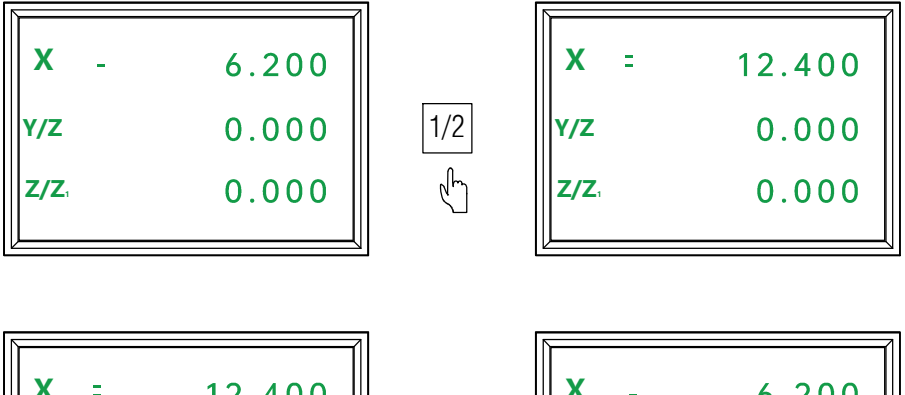

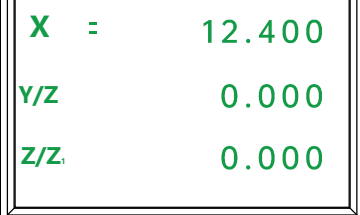

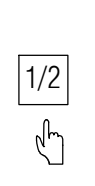

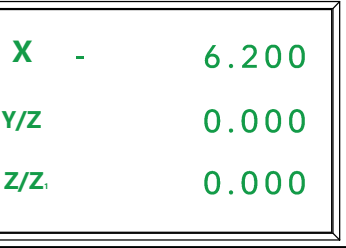

### 2.7 Axis Summing Function (Applying to 3 axis Lathe)

When the machine type has been set as lathe for 3 axis, operator could set to

display the combined value of Y and Z axis on the Y axis.

Press  $\left| \bullet \right|$  to display the combined value of Y and Z axis on Y axis, there will be a symbol of  $\Box$  to remind on Y axis. Pressing  $|\triangle|$  again to get back to normal display. The symbol of  $\Box$  will display at this time.

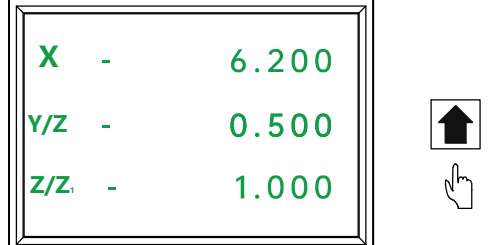

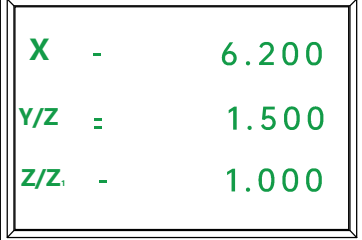

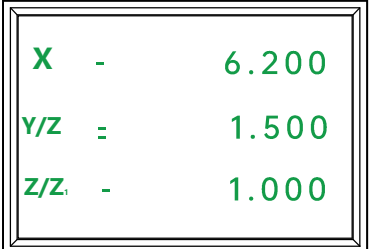

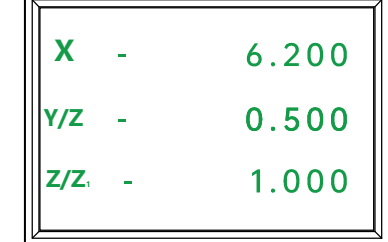

 $\sqrt{h}$ 

### 3.1 Parameter

- · Voltage: AC 80V--240V ; 50-60HZ
- · Power: 15W
- · Displaying: LED
- · Working Temperature: -10℃--60℃
- · Storage Temperature: -30℃--70℃
- · Relative Humidity: <90%(25)>
- · Axis Number: 1 axis,2 axis,3 axis
- · Input Signal: 5V TTL/5V RS422
- · Input signal Frequency: <1MHZ
- Resolution (Linear Encoder): 0.1 um, 0.2 um, 0.5 um, 1 um, 2 um, 2.5 um, 5 um,10 um,20 um,25 um,50 um,100 um
- · Highest Resolution(Rotary Encoder): <1000000ppr
- · Weight: 1.5 KGS
- · Dimension: 155\*102\*60 mm
- · DB9 Pin diagram

### **DB9-5V TTL**

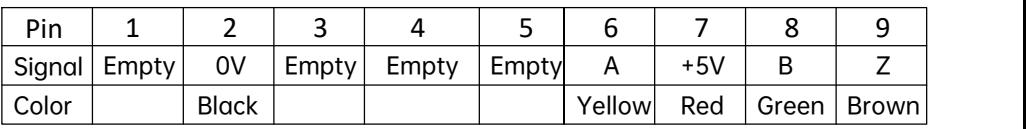

### **DB9-5V RS422**

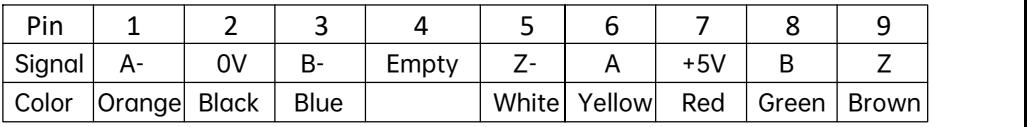

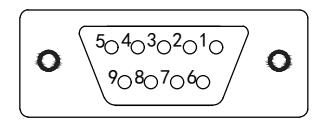

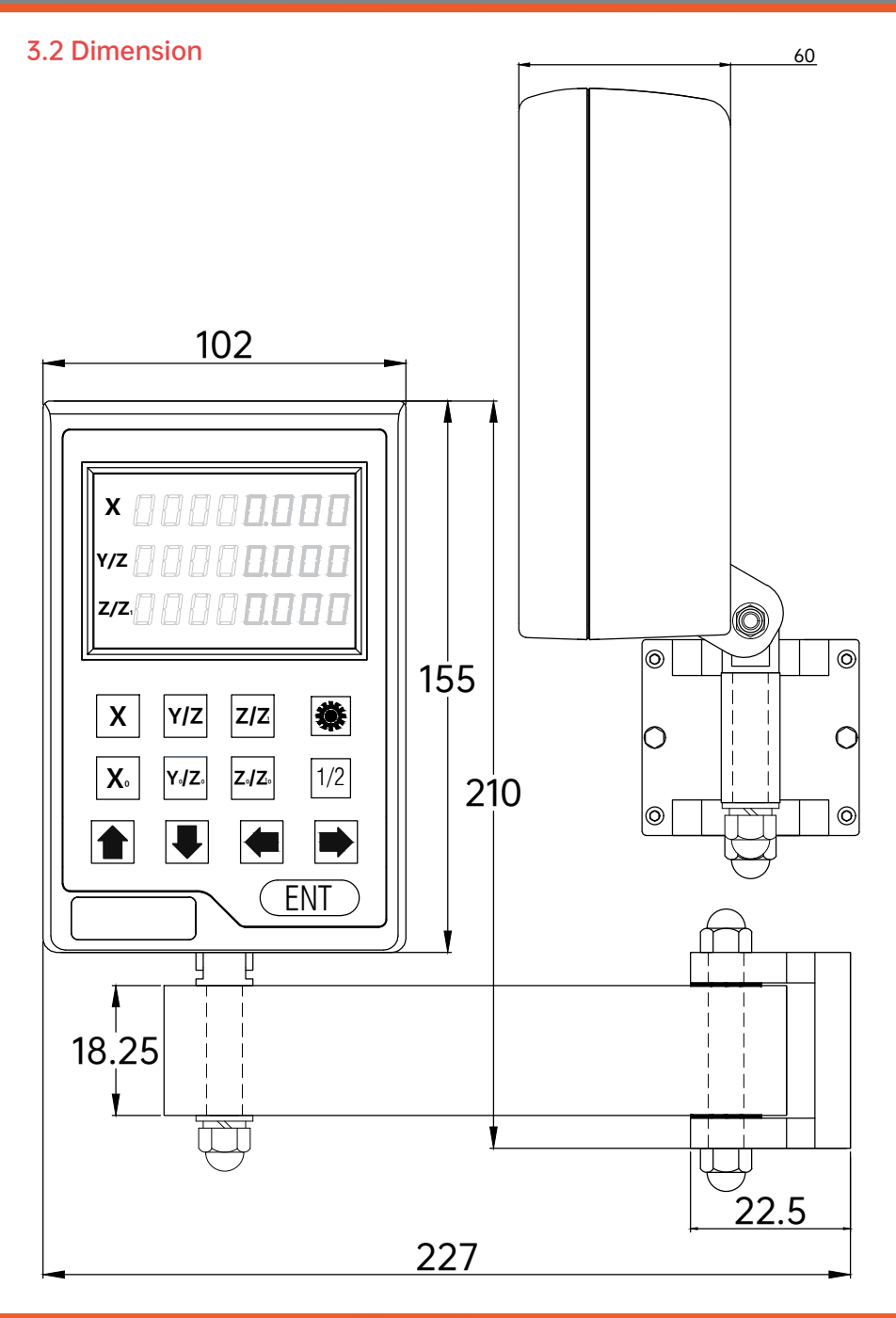

### 3.3 : RS232 serial communication protocol

Communication Protocol: Baud Rate 115200,8, N, 1 Generally, it takes the"41H""61H", "53H"as examples.

- $1<sup>1</sup>$ Sending data continuously: PC sends hexadecimal(41H) to Digital Readout, Digital Readout sends data continuously to PC.
- $2.$ Sending data one time. PC sends hexadecimal(61H) to Digital Readout. Digital Readout sends data one time to PC.
- $\overline{5}$ Stopping sending data: When Digital Readout received 53H, it will stop sending data to PC.
- $\overline{4}$ Other keys definition, please refer the following table

Data format

Data ASCII **ASCII Code array format** [axis sign bit] [value] [value] [value] [value] [value] [value] [value] [value] [value] [value] [value] [0X0D] [0X0A]

The decimal point is not fixed which will change as the resolution changes. Example:

X+1234.567 (resolution=1,2,5,10) (three decimal places) [X] [blank] [blank] [blank] [1] [2] [3] [4] [.] [5] [6] [7] [0X0D] [0x0A]

Y-123.4567 (resolution=0.1, 0.2, 0.5) (four decimal places) [Y] [blank] [blank] [-] [1] [2] [3] [.] [4] [5] [6] [7] [0X0D] [0x0A]

Z 12.34567 (I/N=I inch I/M=M metric) (five decimal places) [Z] [blank] [blank] [blank] [1] [2] [.] [3] [4] [5] [6] [7] [0X0D] [0x0A]

Angle display:

X+123.4567° (Angle display)

[X] [blank] [blank] [blank] [1] [2] [3] [4] [.] [5] [6] [7] [0X0D] [0x0A]

Y-123°45'57" (Angle display with unit of degree,minutes and seconds) [X] [-] [1] [2] [3] [.] [4] [5] ['] [5] [6] ["] [0X0D] [0x0A]

**Transmission Connecting Way**

$$
\left[ \begin{array}{c|c} \hline & \sqrt{504030^{2}0^{1}0} & \hline \\ \hline & \sqrt{90807060} & \hline \end{array} \right]
$$

2.PIN:TXD 3.PIN:RXD 4.PIN:GND

### RS232 serial communication protocol key table

Virtual key table:

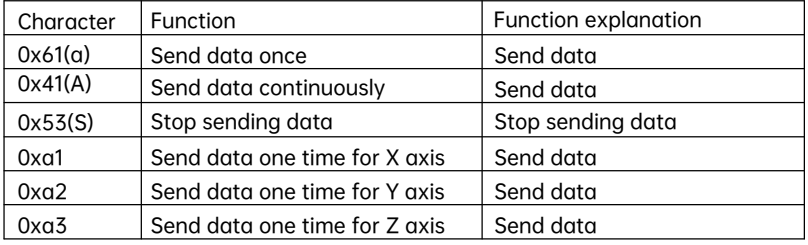

### Key Table:

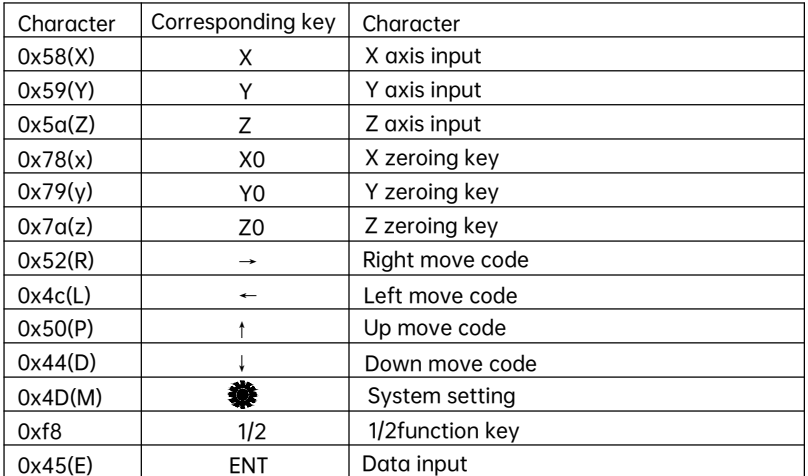

### 3.4 Troubleshooting

The following troubleshootings are just the preliminary methods.

If the problems still exist, please do not dismantle the DRO by yourself,

but contact our company or the dealers for help in time.

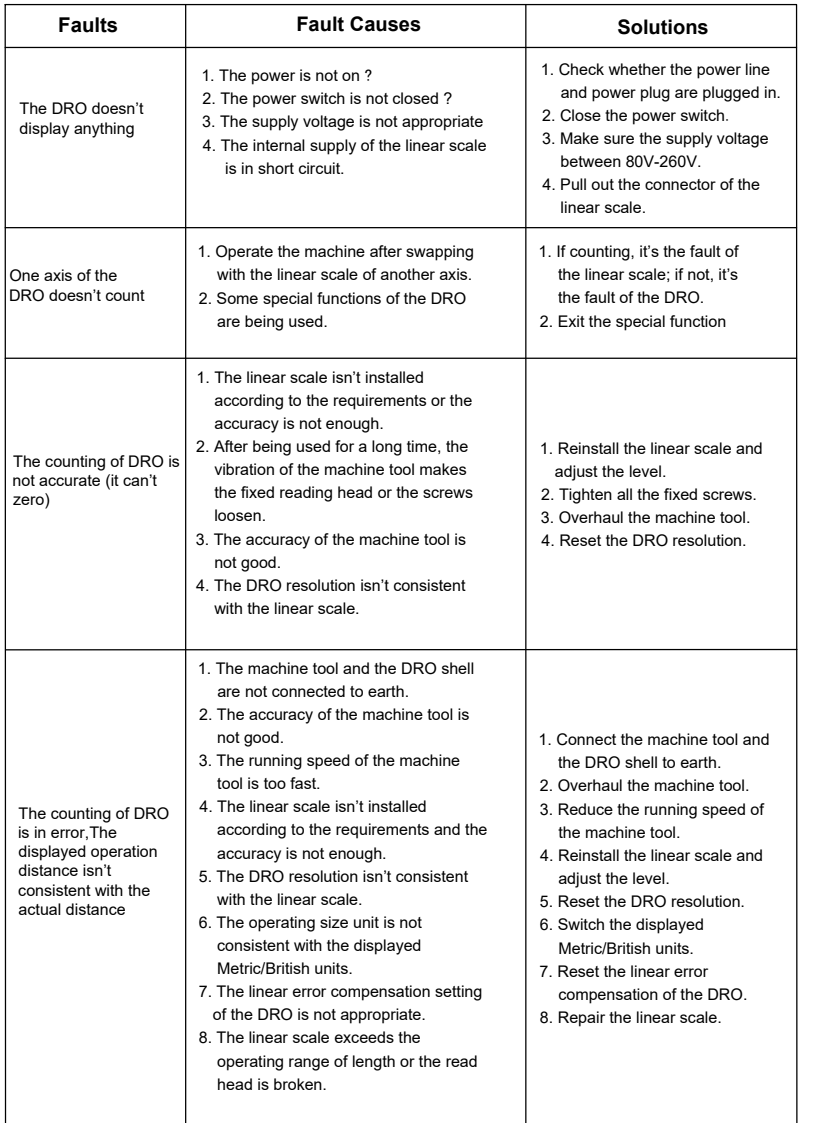

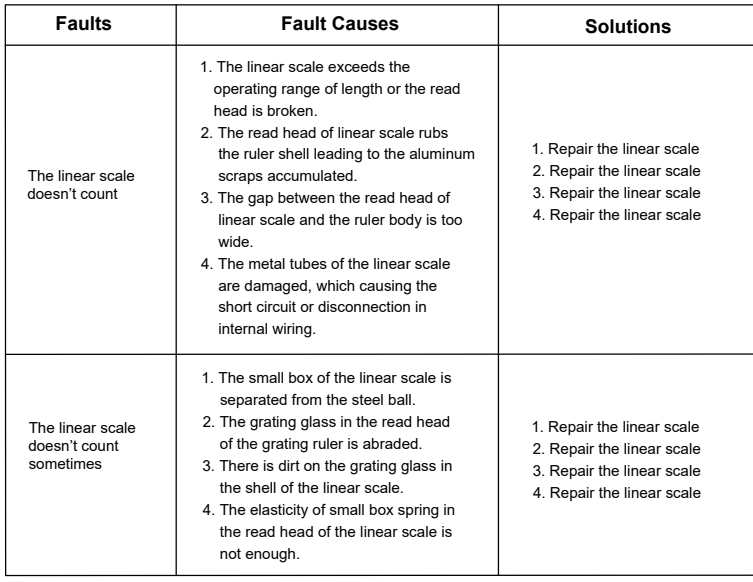

**Driven by Innovation**

# **EXECUTAL READOUT**<br> **DIGITAL READOUT**<br> **CALC READOUT**

**Operation Manual**